# **Pika-embargo (DSpace-versio 5)**

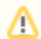

Pika-embargo -toiminnallisuus on käytössä tällä hetkellä vain Valtossa ja Julkarissa!

Pika-embargolla pystyy määrittelemään julkaisulle minuutin tarkan julkaisuajankohdan. Julkaisuajankohtaa ennen tällaisen tietueen tiedostot JA metadata ovat piilossa, molemmat vapautuvat julkaisuajankohtana julkisesti näkyville. Samalla hetkellä suoritetaan myös URN-pikarekisteröinti, minkä johdosta URNpohjainen pysyvä tunniste alkaa toimia välittömästi julkaisuajankohtana. Näin ollen pysyvää osoitetta voidaan käyttää esim. tiedotteissa, joissa mainitaan julkaisun tulevan luettavaksi tietystä ajanhetkestä alkaen. Ilman pika-embargoa pysyvän tunnisteen toiminta alkaa vasta 15 minuutin - 2 tunnin päästä julkaisun julkistamisesta julkaisuarkistossa. **Tämän vuoksi välittömästi toimintaan haluttu pysyvä osoite kannattaa syöttää pika-embargolla ja valita nykyinen aika ajastukselle.**

### **Embargon määrittäminen syöttölomakkeella**

Jos julkaisuarkistossa on käytössä pika-embargo, embargon tekstikenttää

#### Julkaisun ajastus (Embargo):

klikkaamalla avautuu kalenterinäkymä. Huomaa, että kuva on otettu Valtosta, tekstikentän otsikko voi vaihdella, kuten myös kentän alla mahdollisesti oleva ohje.

#### Valitse kalenterista päivämäärä.

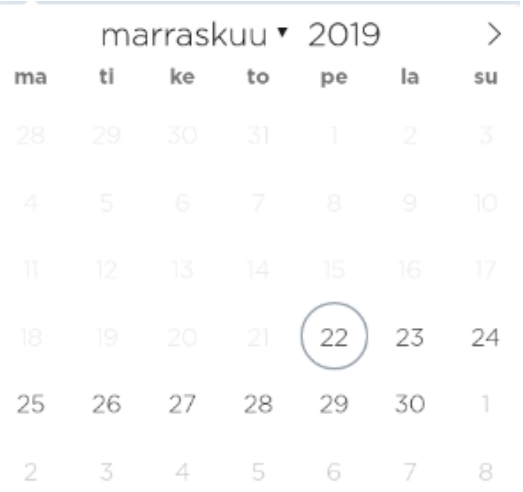

Päivämäärän valinnan jälkeen kalenterin alaosaan aukeaa kellonaikavalitsin, valitse siitä julkaisemisen tarkka kellonaika.

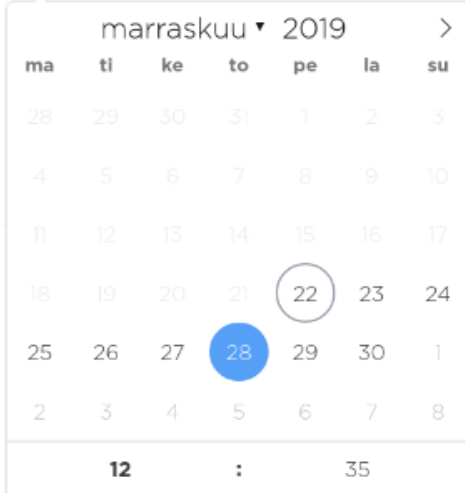

Paina valintojen jälkeen enteriä näppäimistöstä tai klikkaa hiirellä kalenterin vierestä tyhjää kohtaa.

Kun syöttö on valmis ja olet valinnut tietueelle pika-embargon, tietue ei tule näkyviin julkaisuarkistoon julkisesti. Sen sijaan voit jälkikäteen muokata kellonaikaa, jos ajastusajankohtaa on tarvetta muuttaa.

Jos syötön yhteydessä jätät jonkin pakollisen, tähdellä merkityn kentän tiedot syöttämättä, syöttölomake ei anna edetä vaan pyytää täyttämään ⚠ puuttuvat kohdat. Tässä tilanteessa embargo-aika pitää valita valikosta uudelleen, koska embaron päivämäärä ei säily tässä kohden lomaketta, vaikka muut syötämäsi tiedot ovatkin valmiiksi täytettynä!

## **Pika-embargon ajankohdan muokkaaminen tietueen syötön jälkeen**

Kun tietue on syötetty, tietuetta voi muokata omista tallennuksista oikean laidan valikosta "Tallennukset". Sieltä löytyy oman otskon alta lista syöttämistäsi tietueista, joille olet määritellyt embargon.

# Poisvedetyt/pikaembargolliset tallennukset

Nämä ovat arkistoon tallennetut tietueet, jotka on vedetty pois tai joihin on määritelty pikaembargo

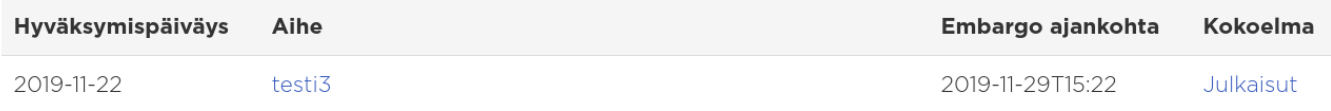

Listassa näkyy myös mahdolliset tietueet, jotka olet vetänyt pois julkisuudesta niiden jo ollessa näkyvillä julkaisuarkistossa. Valitse tietue, jonka embargoa haluat muuttaa, tietueen otsikko näkyy sarakkeessa "Aihe". Klikkaa otsikkoa ja tämän jälkeen välilehteä "Tietueen metadata". Etsi kenttä, jossa embargo on määritelty (Valtossa kenttä valto.embargo.date).

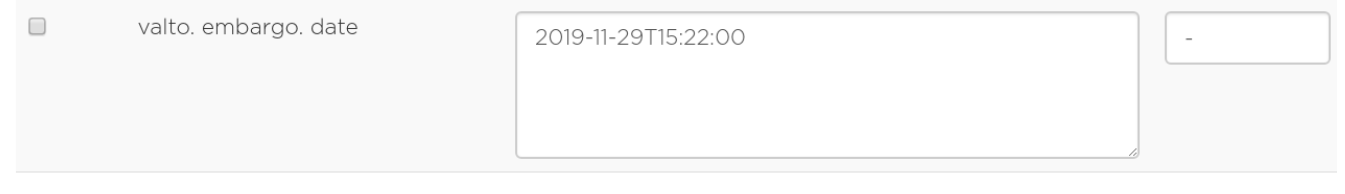

Muuta arvo haluttuun ajankohtaan ja paina lopuksi Päivitä-nappia.

Kenttään syötetty arvo pitää olla samassa formaatissa kuin edellinen arvo, eli ISO\_8601 muodossa vuosi-kuukausi-päiväTtunti:minuutti:sekunti Λ (esim. 2019-11-29T15:22:00), sekunnin tarkkuudella. Kannattaa muokata olemassaolevan arvon päälle, niin voit varmistua, että muoto on oikea. Muista jättää -, T, ja : -merkit oikeille paikoilleen.

# **Toisen käyttäjän syöttämän tietueen pika-embargon muuttaminen**

Jos sinulla on julkaisuarkiston **pääkäyttäjäoikeudet**, voit valita tietueen samaan tapaan muokattavaksi kuin syöttäjäkin, mutta sivupalkin kohdasta "Ajastetut ja peruutetut tietueet". Avautuvassa listassa näkyy sekä ajastetut että peruutetut tietueet. Avautuvassa listassa ei ole jaoteltu erikseen ajastettuja tai poisvedettyjä tietueita, vaan ne kaikki näkyvät samassa listassa.